# **Newmark (Yeh Center) 2312**

#### **Turning System 1 or System 2 On**

- Press the **[ON]** button once.
- The buttons will flash for approximately 30 seconds as the projector starts up. You may now select a source.

**Note: The system must be turned on before sources can be selected. Note: System 1 is the projector system to the left side of the classroom that supports the document camera and VGA connection only. System 2 is the projector system to the right side of the classroom that supports both VGA and HDMI connections. The two projector systems in the room operate independently. Content cannot be mirrored to both simultaneously.**

### **Using the Document Camera with System 1**

- If PC is not already selected, press the **[PC]** button on the control panel.
- If not already powered on, power on the document camera.
- To send the document camera video to the projector, make sure that the source selection of the document camera is set to **[CAM]** (Blue light).

**Note: There should be two VGA cables plugged into the document camera. The VGA cables that comes** 

**through the top of the instructor podium should be plugged into the stage left, VGA-Out port. The VGA cable for connecting to laptops should be plugged into the stage right, VGA-In1 port. If these cables are not in this arrangement, these instructions will not work properly.**

#### **Using a Laptop with System 1**

- If PC is not already selected, press the **[PC]** button on the control panel.
- If not already powered on, power on the document camera.
- Connect your laptop to the free end of the VGA cable plugged into the back of the document camera.
- To send the laptop video to the projector, make sure that the source selection of the document camera is set to **[PC1]** (Green light).

**Note: There should be two VGA cables plugged into the document camera. The VGA cables that comes through the top of the instructor podium should be plugged into the stage left, VGA-Out port. The VGA cable for connecting to laptops should be plugged into the stage right, VGA-In1 port. If these cables are not in this arrangement, these instructions will not work properly.**

#### **Using a Laptop with System 2**

- If PC is not already selected, press the **[PC]** button on the control panel.
- Connect your laptop to the free end of the VGA cable or HDMI cable plugged into the wall input panel.

(217) 333-1313 [engrit-av@illinois.edu](mailto:engrit-av@illinois.edu) [http://it.engrineering.illinois.edu](http://it.engrineering.illinois.edu/)

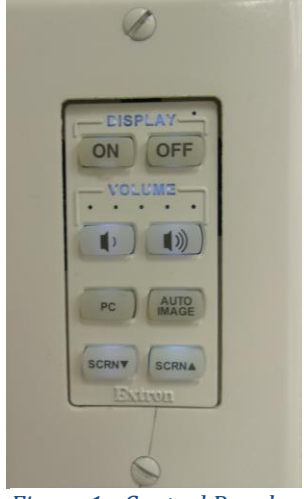

*Figure 1 - Control Panel*

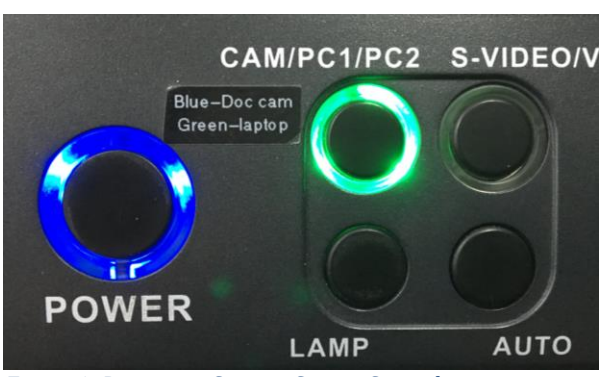

*Figure 1- Document Camera Source Controls*

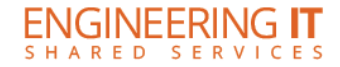

## **Turning System 1 or System 2 Off**

- Press the **[Off]** button once.
- The buttons will flash for 30-90 seconds as the system shuts down.